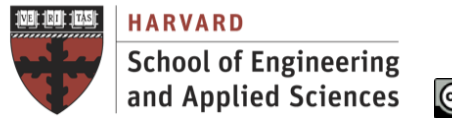

രെ©®©

CS205: Computing Foundations for Computational Science, Spring 2021

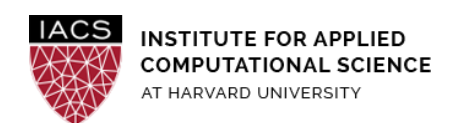

# **Guide: MPI on AWS**

# Ignacio M. Llorente, Simon Warchol

# v3.0 - 4 February 2021

## **Abstract**

This is a guideline document to show the necessary actions to set up and use a MPI cluster on AWS Ubuntu (18.04) instances. It includes its configuration on a single node for prototyping and debugging, and its deployment on multiple nodes for production.

### **Requirements**

● There are a wide variety of MPI implementations out there. You are free to use any implementation you wish. **MPICH** is a widely-used implementation of MPI that is developed primarily by Argonne National Laboratory in the United States.

## **Acknowledgments**

The author is grateful for constructive comments and suggestions from David Sondak, Charles Liu, Matthew Holman, Keshavamurthy Indireshkumar, Kar Tong Tan, Zudi Lin,Nick Stern, and Dylan Randle.

**In this lab, we will install an implementation of MPI (Message Passing Interface) onto a single EC2 instance. MPI is used for parallel computing.**

**Later on in the course, we'll install it to run programs in parallel across**

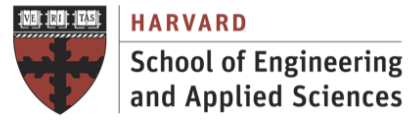

**@**@@

CS205: Computing Foundations for Computational Science, Spring 2021

# **multiple hosts. However, in this case, we'll use it to run multiple processes on a single host.**

### **1. Spin up EC2 instance**

- 1. Using [I1](https://harvard-iacs.github.io/2021-CS205/labs/I1/I1.pdf) as a reference, please spin up a **t2.2xlarge** EC2 instance running Ubuntu 18.04, with your CS205-key
- 2. Connect to this instance w/ ssh (or putty on Windows), again using your CS205-key.

### **2. MPI in a Single Node**

Here we install the MPI library within a single system. This is used for prototyping, development, debugging, and testing.

**All of the following instructions should be executed on the EC2 instance, so make sure you're using the terminal window you SSHed in from or are in putty.**

● Install mpich

```
$ sudo apt-get update
```
- \$ sudo apt-get install libcr-dev mpich mpich-doc
- $\bullet$  To check the mpich installation is successful run following command in the terminal
- \$ mpiexec --version
- Upload to the VM the mpi s[c](https://harvard-iacs.github.io/2021-CS205/labs/I7_1/mpi_sc.c).c code.

The mpi\_sc.c file is available on canvas.

#### **Remember to scp from your local machine to the host, you'll need to be in another terminal window that isn't already SSHed into the EC2 instance.**

```
$ scp -i ~/.ssh/cs205-key.pem mpi_sc.c
ubuntu@ec2-18-218-17-64.us-east-2.compute.amazonaws.com:/home/ubuntu
```
Windows users please follow the instructions in part 5 of  $11$  to copy files to your instance.

 $\bullet$  Compile it with  $\text{mpicc}$ , and run the code with multiple processes (on the same host).

```
$ mpicc mpi_sc.c -o mpi_sc
$ mpirun -np 2 ./mpi_sc
Hello world from process 0 of 2
Hello world from process 1 of 2
```
Horray, you're now running two processes in parallel on the same host. Note that if you do

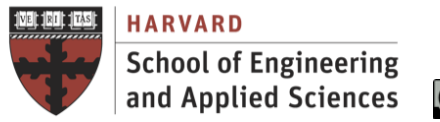

<u>@000</u>

CS205: Computing Foundations for Computational Science, Spring 2021

\$ mpirun -np 2 ./mpi\_sc

A few more times, the order that the processes print may change i.e.

Hello world from process 1 of 2 Hello world from process 0 of 2

as they are running in parallel and not sequentially.

**Stop** your instances when are done for the day to avoid incurring charges **Terminate** them when you are sure you are done with your instance